Instructions

# Tektronix

### CSA8UP, TDS8UP, CSA8BUP, TDS8BUP, CSA82UP, TDS82UP, & DSA82UP Upgrades for TDS8000 Series, CSA8000 Series, and DSA8200 Instruments

071-1385-05

The servicing instructions are for use by qualified personnel only. To avoid personal injury, do not perform any servicing unless you are qualified to do so. Refer to all safety summaries prior to performing service.

www.tektronix.com

- - 071138505

Copyright © Tektronix. All rights reserved. Licensed software products are owned by Tektronix or its subsidiaries or suppliers, and are protected by national copyright laws and international treaty provisions.

Tektronix products are covered by U.S. and foreign patents, issued and pending. Information in this publication supercedes that in all previously published material. Specifications and price change privileges reserved.

TEKTRONIX and TEK are registered trademarks of Tektronix, Inc.

Windows is a registered trademark of Microsoft Corporation in the United States and other countries.

#### Contacting Tektronix

Tektronix, Inc. 14200 SW Karl Braun Drive P.O. Box 500 Beaverton, OR 97077 USA

For product information, sales, service, and technical support:

- -In North America, call 1-800-833-9200.
- -Worldwide, visit www.tektronix.com to find contacts in your area.

### Kit Description

This kit provides upgrades for the CSA8000, TDS8000, CSA8000B, TDS8000B, CSA8200, TDS8200, and DSA8200 instruments. Included with the kit is the latest version of the instrument product software applicable to your product.

This kit also includes one or more of the following upgrade options:

- -Option JNB
- $\blacksquare$  Option JNB01
- Option JNBADD01
- -Option XP
- -Option MU1
- -Option MU2
- -Option CPU

Tektronix installation service (Option IF) is also available for any of the upgrades. If installation service is desired, please contact the service center in your region to schedule installation.

#### Kit Parts List

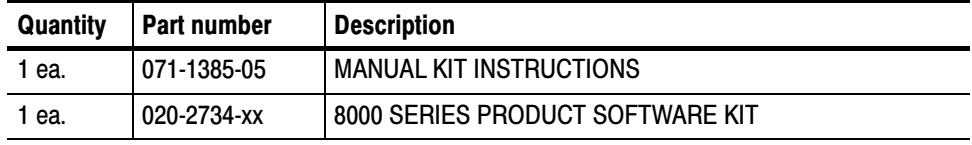

### Product Software Upgrade

This kit provides the latest version of product software. The product software is for use on the DSA8200, CSA8000 Series, and TDS8000 Series instruments.

This kit provides instructions (beginning on page 5) to upgrade to the latest version of product software.

### Upgrade Options

This kit includes at least one of the following upgrade options.

Option JNB, JNB01, and JNBADD01 provides a software key code only. The JNB software is available on the product software CD-ROM. Option JNB, JNB01, and JNBADD01

- -JNB Adds the 80SJNB Essentials software application
- -JNB01 Adds the 80SJNB Advanced software application
- -JNBADD01 Upgrades the 80SJNB Essentials to the 80SJNB Advanced

Instructions to install the JNB software application and how to use the software key is available in the installation instructions provided with the product software CD-ROM kit.

This option can be installed on the following products:

- - CSA8000 or TDS8000 Series instruments running the Microsoft Windows 2000 or XP operating system and has 512 MB of memory
- -DSA8200 instruments
- Option XP provides the Microsoft Windows XP Operating System designed specifically for the CSA8000 and TDS8000 series instruments. Option XP includes a new hard disk drive with both the operating system and the product software pre-installed. This option is for the CSA8000, TDS8000, CSA8000B, TDS8000B, CSA8200, and TDS8200 instruments currently running the Windows 2000 operating system. An installation document  $(071-2156-xx)$  is provided with Option XP. Option XP

**NOTE.** Option XP requires the use of product software specifically designed for use with Microsoft Windows XP operating system. The Option XP kit provides both a hard disk drive with the correct product software pre-installed along with back-up copies of the Windows XP operating system and the 8000 series product software on CD-ROMs.

Option MU2 contains 1 GB of RAM to upgrade your instrument to 1 GB of RAM. This option is for the DSA8200 instruments that have 512 MB of factory installed RAM. Option MU2

> You can verify the instrument memory by selecting My Computer > Properties. Click the General tab and verify the displayed amount of RAM.

> Option MU2 is not required to install the product software provided in this kit. An installation document  $(071-2583-xx)$  is provided with Option MU2.

Option MU1 contains 256 MB of RAM to upgrade your instrument to a total of 512 MB of RAM. This option is for the CSA8000, TDS8000, CSA8000B, and TDS8000B instruments that have less than 512 MB of factory installed RAM. Option MU1

> Option MU1 cannot be installed in instruments that have used both memory slots on the CPU board in the instrument. Instruments with 512 MB of factoryinstalled RAM have used both memory slots. You can verify the instrument memory by selecting My Computer > Properties. Click the General tab and verify the displayed amount of RAM.

Option MU1 is not required to install the product software provided in this kit. An installation document  $(071-1784-xx)$  is provided with Option MU1.

Option CPU provides a new CPU board capable of running the Microsoft Windows 2000 or Windows XP operating system. This option is for the  $CSA8000$  and TDS8000 instruments. An installation document  $(071-1384-xx)$ is provided with Option CPU. Option CPU

> NOTE. Option CPU currently has 512 MB of memory installed on the CPU board as part of the Option CPU kit, using all available memory slots. Option MU1 cannot be used if all memory slots are filled on the CPU board.

Earlier shipments of Option CPU contained 256 MB of memory, using only one of the two available memory slots. On these CPU boards, Option MU1 can be used to bring the installed memory up to 512 MB of memory.

You can verify the instrument memory by selecting My Computer > Properties. Click the General tab and verify the amount of RAM.

Kit Description

## Product Software Installation Instructions

To install your new product software (CD-ROM 063-3704-xx), you may have to install other upgrade options. See the installation instructions and requirements for the instrument in which you are preparing to install the product software.

**STOP.** If you ordered this kit with kit Option MU1 or MU2, you can install the upgrade with or without installing the product software provided in this kit. If installing the product software, install it first as instructed in the procedures that follow, and afterwards follow the instructions provided with Option MU1 or Option MU2 to install the option.

### Minimum Equipment List

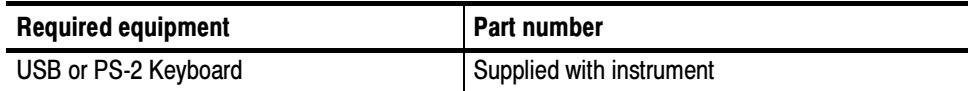

#### CSA8000 and TDS8000 Series

To use this product software (CD-ROM 063-3704-xx), the instrument must be running the Microsoft Windows 2000 Operating System. The table below shows the instruments and the required options needed before installing the product software.

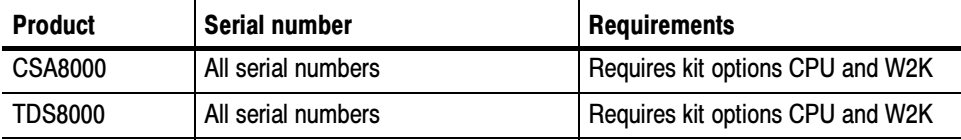

The following steps are required to upgrade the CSA8000 and TDS8000 (non-B version) instruments to product software version 2.x.

**STOP.** You should not install kit Option MU1 if installing kit Option CPU. Current versions of kit Option CPU already provide the additional memory that Option MU1 adds.

1. Install option CPU.

Use the kit option CPU to the TDS8UP or CSA8UP kit. The CPU option kit upgrades the CPU board to a Microsoft Windows 2000 compatible CPU board. The CPU option kit provides all the necessary parts and installation instructions.

2. Install option W2K.

Use the kit option W2K to the TDS8UP or CSA8UP kit. The W2K option kit upgrades the operating system to Microsoft Windows 2000. The W2K option kit provides the Microsoft Windows 2000 OS Restore CD-ROMs and installation instructions.

After installation, attach the Microsoft Windows 2000 Certificate of Authenticity label onto the rear of the instrument.

3. Install the product software upgrade.

Use the the product software provided in this kit to install product software. Use the installation instructions provided with the 8000 Series Instruments Product Software.

### CSA8000B and TDS8000B Series (SN B029999 and Below)

To use this product software, the instrument must be running the Microsoft Windows 2000 Operating System. The table below shows the instruments and the required options needed before installing the Product Software.

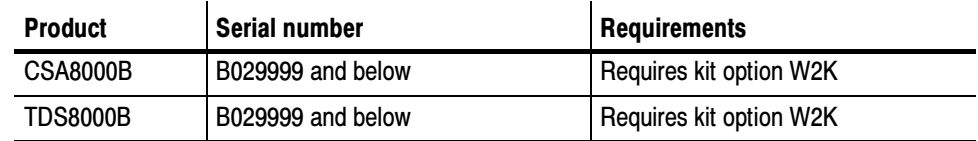

These steps are required to upgrade the CSA8000B and TDS8000B instruments to product software version 2.x.

1. Install option W2K.

Use the kit option W2K to the TDS8BUP or CSA8BUP kit. The W2K option kit upgrades the operating system to Microsoft Windows 2000. The W2K option kit provides the Windows 2000 OS Restore CD-ROMs and installation instructions.

After installation, attach the Microsoft Windows 2000 Certificate of Authenticity label onto the rear of the instrument.

2. Install the product software upgrade.

Use the the product software provided in this kit to install product software. Use the installation instructions provided with the 8000 Series Instruments Product Software.

### CSA8000B and TDS8000B Series (SN B030000 and Above), CSA8200 and TDS8200 Series

Install the product software upgrade. No additional upgrades are required for these instruments.

Use the the product software provided in this kit to install product software. Use the installation instructions provided with the 8000 Series Instruments Product Software.

### DSA8200

Install the product software upgrade. No additional upgrades are required for these instruments.

Use the the product software provided in this kit to install the product software. Use the installation instructions provided with the DSA8200 Instrument Product Software CD-ROM kit.

**End of document ED**